# Latch/Toggle Control for Push Button and Touch Button Inputs

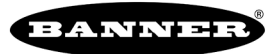

# Latch/Toggle for Host Systems or Scripting

For most models, use the DIP switches to set latch and toggle modes. Not all models have a DIP switch setting for Latch mode. If your model does not have those DIP switch settings, use the User Configuration Tool to enable latch or toggle inputs.

- 1. Set the DIP switch to allow the User Configuration Software to configure the device and ignore the DIP switch settings.
- 2. Connect the Gateway to the computer with the software installed and launch the software.
	- a. Click **Device** > **Connection Settings**.
	- b. Select appropriate connection type (**Serial** or **TCP**).
	- c. Select the correct COMM port or enter the IP Address and click **Connect**.
- 3. Go to **Configuration** > **Device Configuration**.
- 4. For the Node you are configuring, click **GET Node** to load all of that Node's parameter settings.
- 5. Click on the arrow next to the Node to expand the list of that Node's inputs and outputs.
- 6. For the specific input, click on the arrow next to the input number to expand those parameters.
- 7. Under the **Serial options** section, select **Latch** or **Toggle** or **None** (momentary) in the **Sync Counter**'s drop-down list.
- 8. Click **SEND Node** to send the changes to that Node's parameters to the network.

#### **Latch**

After an input is activated (set to 1) with a button press or using the messages, the input remains at 1 until cleared or alternated by writing to I/O 15. Latching prevents a successive button press from setting the input to 0.

## **Toggle**

The input toggles between 0 and 1 with successive button pushes or touches. Write to I/O 15 to clear the toggle or to alternate the current state of the toggle.

To change the latch/toggle register value using a host system, write the following to the Node's I/O point 15:

## *Table 1: Latch/toggle register values*

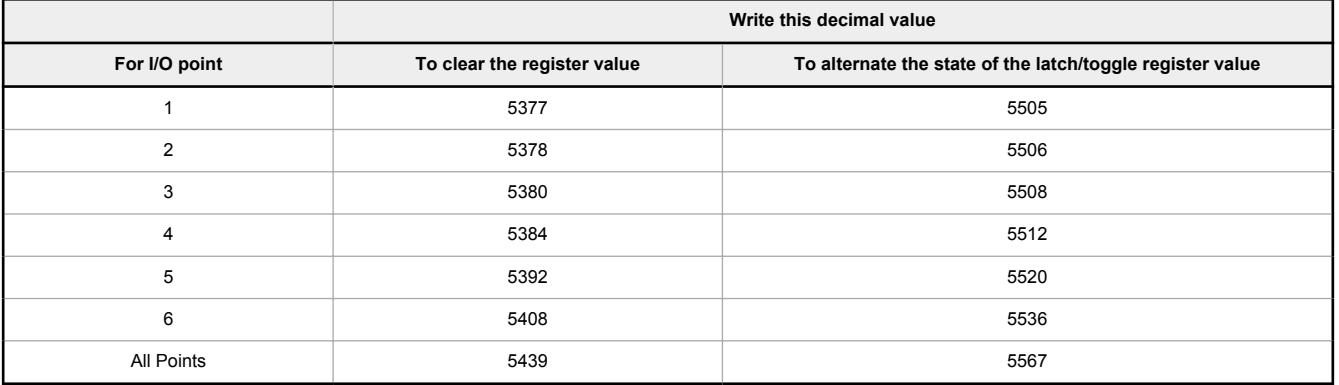

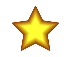

**Important:** DO NOT write these values to I/O 15 if the device is used in momentary mode.